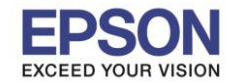

1

## **วิธีการเปลี่ยนกล่องบ ารุงรักษา (Maintenance Box)**

่ หมายเหต**ุ:** กรณีที่กล่องบำรุงรักษาเต็ม จะไม่สามารถใช้งานเครื่องพิมพ์ได้จนกว่าจะทำการเปลี่ยนกล่องบำรุงรักษาเพื่อ ี หลีกเลี่ยงการรั่วไหลของหมึก แต่ยังสามารถใช้งานในส่วนของการส่งแฟกซ์ หรือบันทึกข้อมลในอปกรณ์ USB ได้

\_\_\_\_\_\_\_\_\_\_\_\_\_\_\_\_\_\_\_\_\_\_\_\_\_\_\_\_\_\_\_\_\_\_\_\_\_\_\_\_\_\_\_\_\_\_\_\_\_\_\_\_\_\_\_\_\_\_\_\_\_\_\_\_\_\_\_\_\_\_\_\_\_\_

- 1. แกะกล่องบำรงรักษาอันใหม่ออกจากกล่องบรรจุภัณฑ์
- **\*\*ไมค่ วรสมัผสัหรอื โดนชปิ สเีขยี วทอี่ ยดู่ า้นขา้งกลอ่ งบ ารงุ รกัษา เนอื่ งจากอาจสง่ ผลทา ใหอ้ ปุ กรณ์ผดิปกตไิด้**
- 2. เปิด "ฝาปิดด้านหลัง  $\left(\begin{smallmatrix}1\end{smallmatrix}\right)$  "

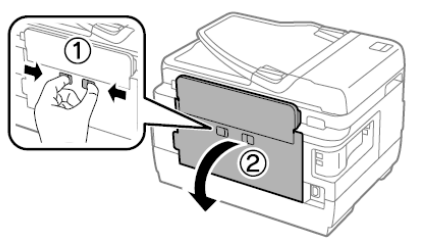

้ 3. ถอดกล่องบำรงรักษาที่ใช้แล้ว

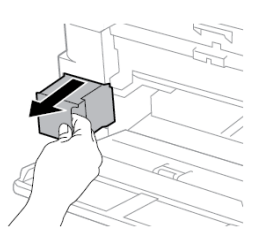

่ 4. ใส่กล่องบำรุงรักษาที่ใช้แล้วลงในถุงแบบใสที่มาพร้อมกล่องบำรุงรักษาอันใหม่ และปิดผนึกถุง

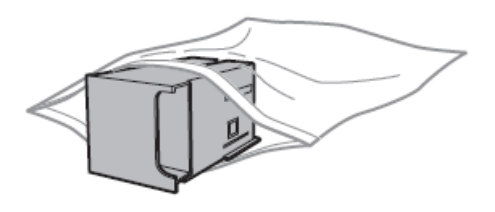

ี่ \*\*อย่าวางกล่องบำรุงรักษาให้เอียง จนกว่าจะได้ทำการปิดถุงพลาสติกแล้ว เพราะอาจมีผลทำให้น้ำหมึกรั่วไหล **ได้**

5. ใส่กล่องบำรุงรักษาอันใหม่เข้าไปในเครื่องพิมพ์จนสด

 $6.$ ปิด "ฝ่าปิดด้านหลัง  $\widehat{(\phantom{a})}$  "

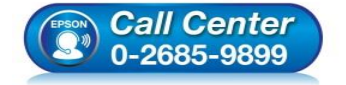

- **สอบถามขอ้มลู การใชง้านผลติ ภณั ฑแ์ ละบรกิ าร**
- **โทร.0-2685-9899 เวลาท าการ : วันจันทร์ – ศุกร์ เวลา 8.30 – 17.30 น.ยกเว้นวันหยุดนักขัตฤกษ์**
- **[www.epson.co.th](http://www.epson.co.th/)**

**EPSON THAILAND / Apr 2018/ CS05**